# **MODUL**

# *Manipulasi Audio Menggunakan Efek Perangkat Lunak Pengolah Audio*

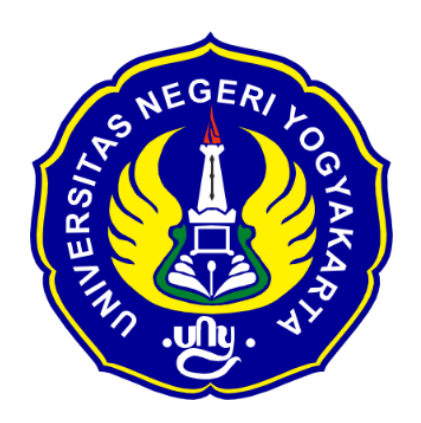

## **NAMA : ARDI KURNIAWAN**

**NIM :20525299066**

# **TEKNIK KOMPUTER DAN INFORMATIKA – PPG / FT**

**UNIVERSITAS NEGERI YOGYAKARTA**

#### KATA PENGANTAR

Segala puji dan syukur penulis panjatkan ke hadirat Allah Swt. Alhamdulillahi Rabbil'Aalamin, atas limpahan rahmat dan karunia-Nya penulis dapat menyelesaikan penyusunan modul Teknik Pengolahan Audio Video ini. Shalawat dan salam dengan ucapan Allahumma sholli 'ala Muhammad wa 'ala ali Muhammad penulis sampaikan untuk junjungan kita Nabi besar Muhammad Shallallahu alayhi Wassallam. Modul ini disusun untuk memenuhi kebutuhan Peserta Pendidikan Profesi Guru dalam rangka sertifikasi dan juga sebagai bahan pembelajaran daring bagi para siswa jurusan multimedia, maka pembahasan dimulai dengan menjelaskan tujuan yang hendak dicapai dan disertai dengan soal yang mengukur tingkat penguasaan materi pada modul. Dengan demikian pengguna modul ini secara mandiri dapat mengukur tingkat ketuntasan yang dicapainya. Penulis menyadari sepenuhnya bahwa modul ini tentu punya banyak kekurangan.Untuk itu penulis dengan berlapang dada menerima masukan dan kritikan konstruktif dari berbagai pihak demi kesempurnaannya di masa yang akan datang. Akhirnya kepada Allah jualah penulis bermohon semoga semua ini menjadi amal saleh bagi penulis dan bermanfaat bagi pembaca.

Semarang, September 2020

Penulis,

# Daftar Isi

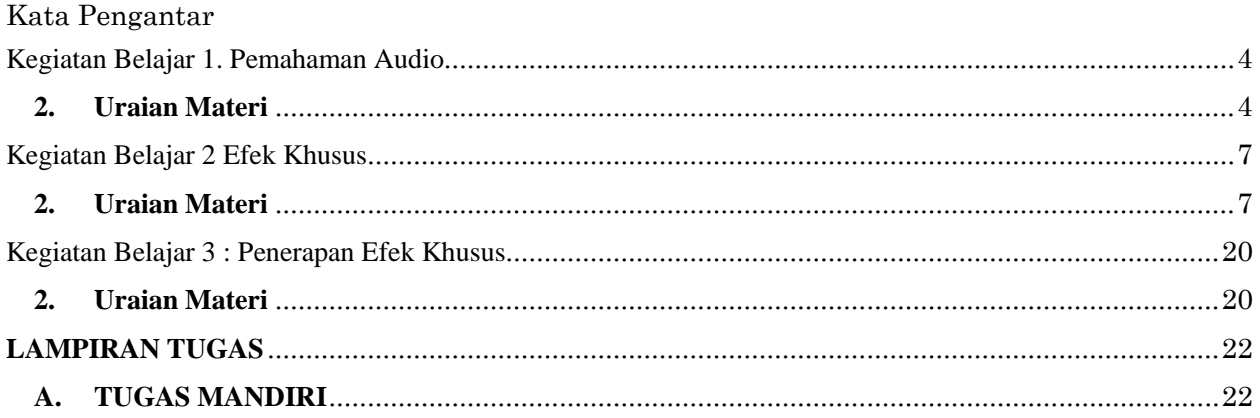

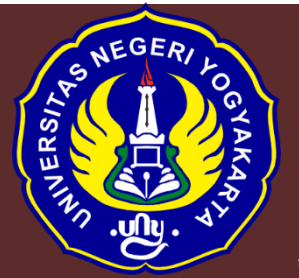

# **Kompetensi Dasar**

- 3.7 Menganalisis manipulasi audio menggunakan fitur-fitur perangkat lunak audio digital
- 4.7 Memanipulasi audio dengan menggunakan fitur-fitur perangkat lunak audio digital

## <span id="page-3-0"></span>*Kegiatan Belajar 1. Pemahaman Audio*

## **1. Tujuan Pembelajaran**

Setelah mengikuti kegiatan belajar 1 diharapkan siswa dapat:

- Memahami pengertian audio
- Mengetahui jenis jenis audio
- Mengetahui jenis jenis format audio
- <span id="page-3-1"></span>**2. Uraian Materi**

## **A. Pengertian audio**

Audio adalah suara atau bunyi yang dihasilkan oleh getaran suatu benda, agar dapat tertangkap oleh telinga manusia getaran tersebut harus kuat minimal 20 kali / detik.

Suara yaitu suatu getaran yang dihasilkan oleh gesekan , pantulan dll., antara benda-banda. Sedangkan gelombang yaitu suatu getaran yang terdiri dari Amplitudo dan juga waktu. Suara dibangun oleh periode, Apabila Tidak Berarti itu bukanlah Suara.

Pengertian audio yang lainnya adalah merupakan salah satu elemen yang penting, karena ikut berperan dalam membangun sebuah sistem Komunikasi dalam bentuk suara, ialah suatu sinyal elektrik yang akan membawa unsur-unsur bunyi didalamnya. Audio itu terbentuk melalui beberapa tahap, diantaranya: tahap pengambilan atau penangkapan suara, sambungan transmisi yang membawa bunyi, amplifier, dll.

## **B. Jenis-Jenis Audio**

Saat ini terdapat macam atau Jenis-jenis audio yang dikelompok berdasarkan media ataupun perangkat yang sering gunakan, diantaranya:

#### *1. Audio Streaming*

Audio Streaming adalah suatu istilah yang dipakai untuk mendengarkan siaran langsung atau live melalui jaringan internet. Seperti contohnya: Winamp (MP3), RealAudio (RAM) dan juga Liquid Radio.

#### *2. Audio visual*

Audio visual adalah suatu istilah yang digunakan untuk seperangkat soundsystem yang dilengkapi dengan tampilan gambar, biasanya dipakai untuk presentasi.

#### *3. Audio Modem Riser (AMR)*

AMR (Audio Modem Riser) adalah suatu istilah yang dipakai untuk sebuah kartu plug-in untuk motherboard intel yang memuat sirkuit audio ataupun Modem.

#### **C. Jenis-Jenis Format Audio**

Setelah mengetahui pengertian audio, ketahui juga berbagai macam format atau ekstensi audio yang dapat dengan mudah ditemukan, yang umumnya dikenal oleh masyarakat antara lain :

#### *1. MP3*

MP3 adalah (MPEG, *Audio Layer 3*) suatu format audio yang dikembangkan oleh Fraunhoper Institude dengan memiliki bitrate 128 kbps. Dalam waktu yang singkat MP3 menjadi format paling populer dalam dunia musik digital, sebab ukuran filenya yang kecil dan juga kualitasnya tidak kalah dengan CD Audio.

#### *2. wav*

Jenis-jenis format audio WAV adalah suatu format yang merupakan standar suara dari defacto di Windows. Awalnya format jenis ini dijadikan jembatan untuk penghubung file yang akan dikonversi ke format yang lainnya. Tetapi seiring berkembangnya zaman, banyak para pengguna yang melewati tahap ini, pengguna dapat mengkonversi file secara langsung ke format yang diinginkannya. Format ini jarang sekali dipakai sebab ukuran filenya yang lumayan agak besar.

## *3. ACC*

AAC *(Advanced Audio Coding)* adalah suatu format audio yang menjadi standar untuk MPEG (Motion Picture Experts Group). Sejak standar MPEG-2 diberlakukan pada tahun 1997, sample rate yang ditawarkan sampai dengan 96 KHz atau 2 (dua) kali sample rate MP3 (MPEG, Audio Layer 3). Kualitas format audio dengan ini cukup baik sekali, bahkan pada bitrate yang paling rendah sekalipun. Salah satu pengguna format audio ini ialah iTunes, toko musik online besutan Apple dan juga piranti atau perangkat pendukung terkemuka untuk format audio ini juga berasal dari produknya Apple yaitu Ipod.

#### *4. WMA*

WMA *(Windows Media Audio)* adalah suatu format audio yang ditawarkan oleh perusahaan teknologi terbesar di dunia yaitu Microsoft Corporation. Format audio yang satu ini sangat disukai oleh vendor musik online sebab dukungannya terhadap DRM (Digital Right Management) yaitu suatu fitur yang dipakai untuk mencegah pembajakan musik. Selain itu, menurut isu atau gosip yang beredar format audio ini memiliki kualitas yang lebih baik dari pada formaat AAC maupun MP3.

#### *5. Ogg Vorbis*

Merupakan satu-satunya format audio yang garatis atau terbuka untuk umum. Kelebihannya ialah terletak pada kualitas audio yang tinggi walaupun pada bitrate rendah sekalipun.

#### *6. Real Audio*

Real Audio adalah suatu format audio yang sering ditemui pada bitrate rendah. Format jenis ini dikembangkan oleh RealNetworks, digunakan untuk layanan streaming audio pada bitrate 128 kbps atau lebih dengan memakai standar AAC MPEG-4.

#### *7. MIDI*

MIDI adalah suatu format audio yang biasanya digunakan untuk ringtone pada handphone, sebab ukuran filenya yang kecil tapi sayangnya format audio ini hanya cocok untuk suara yang dihasilkan oleh synthesizer.

#### <span id="page-6-0"></span>*Kegiatan Belajar 2 Efek Khusus*

#### **1. Tujuan Pembelajaran**

Setelah mengikuti kegiatan belajar 2 diharapkan siswa dapat:

- Memahami efek khusus
- Mengklasifikasi jenis efek khusus
- Mengetahui jenis jenis format audio
- <span id="page-6-1"></span>**2. Uraian Materi**

#### **A. Efek Khusus**

Efek Suara merupakan suara-suara yang dapat memberikan gambaran suasana atau latar, baik waktu, tempat, maupun suatu kegiatan atau peristiwa. Selain itu Menurut Sungkono (1999), Efek suara yaitu suara-suara tiruan atau sebenarnya yang menampilkan daya imajinasi dan penafsiran pengalaman tentang situasi yang sedang ditampilkan.

Efek suara-suara tiruan atau sebenarnya yang menampilkan daya imajinasi dan penafsiran pengalaman tentang situasi yang sedang ditampilkan merupakan suasana/latar belakang yang sedang diambil dari original sound/sengaja ditambahkan dengan suara lain/suara musik. Secara umum, suara latar belakang yang digunakan harus mendukung suasana yang ingin di tunjukkan, bisa menggunakan suara asli yang direkam atau menggunakan suara lain yang sudah di lakukan proses editing. Sound efek harus terkesan alami, tidak boleh terdengar suara yang keluar dari topik yang dibawakan. ini akan menjadi tantangan tersendiri dalam pengimplementasian sound effect dalam pembuatan media pembelajaran audio.

Pemahaman yang lain mengenai efek khusus adalah salah satu hasil dari penemuan teknologi. Meskipun hasil dari penemuan tekhnologi, akan tetapi tidak cuma penguasaan teknologi yang sangat di butuhkan, namun juga pengetahuan bagaimana indera manusia menangkap hasil yang akan diterima oleh otak. Yang akan dilakukan oleh para ahli efek khusus adalah bagaimana menipu telinga manusia, bahwa seakan-akan hal tersebut terjadi sesuai dengan efek yang dipilih, sebagai contoh efek delay, bagaimana caranya para ahli efek khusus membuat efek delay yang bisa membuat telinga manusia seolah – olah berada di lereng gunung dan mendengarkan gema..Sedangkan fungsi dari efek khusus pada audio diantaranya adalah, Untuk menjadikan hasil perekaman lebih menarik, variatif, menakjubkan dan menambah kesan suara menjadi seperti yang di inginkan.

## **B. JENIS EFEK KHUSUS AUDIO**

Jenis efek khusus ada bermacam-macam, dan memiliki fungsi yang berbeda-beda, di antaranya adalah

## *1. Efek Amplitudo dan Kompresi*

Amplify dapat membuat file data terdengar lebih keras atau lebih lembut. Ketika Anda meningkatkan amplitudo membuat file lebih keras, memilih jumlah amplifikasi yang cukup rendah sehingga file tetap tidak terdistorsi.

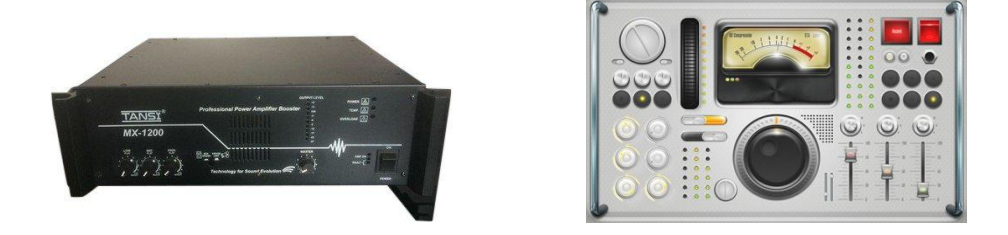

Gbr. Hardware Efek Amplitudo dan Kompresi

- a) Menu pada Efek Amplify :
	- Amplify untuk membuat dan mendengar penyesuaian amplifikasi sebagai pilihan melingkar.
	- Binaural Auto-Panner berfungsi untuk menempatkan spasial audio kiri dan kanan, dalam pola melingkar dari waktu ke waktu. Untuk menyandikan sinyal spasial, baik saluran kiri atau kanan tertunda sehingga suara akan muncul di setiap telinga pada waktu yang berbeda, menipu otak untuk berpikir bahwa mereka berasal dari kedua sisi.
	- Channel Mixer atau The Channel Mixer memungkinkan Anda untuk mengubah kiri / keseimbangan yang tepat dari bentuk gelombang stereo. Hal ini memungkinkan Anda membuat campuran stereo baru menggunakan hak yang ada dan saluran kiri sebagai sumber masukan. Dengan mengkombinasikan dan membalik saluran, Anda dapat membuat beberapa efek stereo imaging menarik.
	- Dynamics Processing digunakan untuk merubah Dinamika prosesor bervariasi tingkat output dari bentuk gelombang, berdasarkan tingkat input.

Hal ini memungkinkan Anda membatasi atau menekan rentang dinamik suatu sampel sehingga dianggap kenyaringan disimpan di bawah batas yang ditetapkan, atau supaya rentang dinamis secara keseluruhan bentuk gelombang yang disimpan di sekitar tingkat yang sama.

- Envelope digunakan untuk memberi Anda kontrol atas bagian mana dari gelombang Anda diperkuat, dan seberapa banyak. Bagian atas grafik mewakili 100% (normal) amplifikasi; bagian bawah merupakan redaman penuh (diam). Fungsi ini berguna saat memodifikasi nada yang dihasilkan dengan Adobe ® AuditionTM, sehingga untuk membuat instrumen yang terdengar lebih realistis dan efek.
- Hard Limiting digunakan untuk Membatasi memungkinkan Anda untuk secara drastis menipis audio di atas ambang tertentu, sementara meninggalkan semua sampel audio sendirian di bawah ambang batas.
- Normalize digunakan untuki menampilkan dialog Normalisasi, yang memungkinkan Anda untuk mengatur tingkat puncak yang diinginkan yang akan file atau pilihan dibangkitkan. Bila diatur ke 100% atau 0db, normalisasi memungkinkan Anda untuk mencapai jumlah terbesar amplifikasi yang tidak akan menghasilkan kliping (distorsi). Semua bagian dari gelombang diperkuat pada tingkat yang sama.
- Pan/Expand digunakan untuk pan, atau pergeseran, saluran tengah-tengah gelombang stereo. Hal ini juga memungkinkan Anda memperluas atau mempersempit pemisahan stereo kiri dan kanan saluran.
- Stereo Field Rotate Efek ini memungkinkan Anda untuk memutar bidang stereo file audio.(Stereo lapangan menunjukkan di mana pada instrumen ruang atau sumber lainnya ditempatkan dalam L / R citra suatu bentuk gelombang stereo) Ini dilakukan dengan memanipulasi grafik Stereo Field Rotasi.

#### *2. Efek Delays dan Echoes*

Efek Delays dan Echoes adalah efek yang di gunakan untuk membuat keterlambatan atau penundaan suara seperti gema. Semua efek delay Audio di simpan dalam memori dan kemudian memainkannya kembali nanti. Waktu yang berlalu antara menyimpannya dan

bermain kembali adalah waktu tunda, inilah yang mengesankan terjadinya gema. Efek ini juga biasa di sebut dengan efek pantul, seperti yang terdenganr ketika kita berteriak di ruang yang tertutup, atau di pegunungan, semakin kecil ruangannya maka semakin cepat terdengar pantulannya, semakin besar ruangannya semakin lambat kita mendengar pantulannya

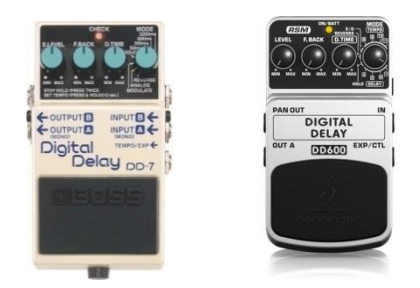

Gbr Hardware efek delay

Jenis efek delays dan Echoes diantaranya adalah :

- Chorus digunakan untuk menambah kekayaan suara dengan membuatnya terdengar seolah beberapa suara atau instrumen yang dimainkan sekaligus. Chorus adalah cara yang bagus untuk menambahkan tingkat "kehadiran" ke jalur yang ada sekarang. Menggunakannya untuk memberikan efek stereo ke mono sampel (di mana kiri dan kanan saluran yang identik), atau untuk menambah harmoni atau "ketebalan" untuk sebuah lagu vokal. Delay digunakan untuk membuat gema tunggal, serta beberapa efek lainnya. Penundaan 35 milidetik atau lebih akan dianggap sebagai gema diskrit, sedangkan yang jatuh dalam kisaran 15-34 milidetik dapat digunakan untuk menciptakan sebuah paduan suara sederhana atau flanging efek. (Efek ini tidak akan efektif sebagai paduan suara yang sebenarnya atau flanging efek dalam menu Efek, sebagai pengaturan penundaan akan tetap dan tidak akan berubah dari waktu ke waktu.)
- Dynamic Delay memungkinkan Anda untuk mengubah jumlah penundaan lebih dari panjang gelombang. Sebagai contoh, untuk lima detik pertama dari sebuah file audio Anda dapat mengalami keterlambatan 2 milidetik, untuk 15 detik berikutnya Anda bisa mengalami keterlambatan 20 milidetik, untuk 10 detik berikut menunda bisa di 7 milidetik, dan seterusnya.
- Echo Fungsi efek echo memungkinkan kita untuk menyesuaikan respon frekuensi gema 'dengan menyisipkan filter dalam umpan balik loop delay, di mana output feed kembali ke input untuk membuat gema tambahan. Akibatnya, masing-masing berturut-turut gema proses setiap gema
- Echo Chamber Fungsi Echo Chamber dapat mensimulasikan suasana di hampir setiap ruangan. Pengaturan disediakan untuk menentukan ukuran ruangan virtual Anda dan karakteristik permukaan, bersama dengan penempatan mikrofon virtual. Jumlah gema dapat disesuaikan, sampai sekitar 25.000. Perlu diketahui bahwa gema makin banyak untuk menghitung, semakin lama waktu yang dibutuhkan untuk fungsi untuk menyelesaikan.
- Flanger Untuk menciptakan efek yang sama dengan sedikit menunda dan pentahapan sinyal pada interval yang telah ditentukan atau acak.
- Multitap Delay dapat digambarkan sebagai kombinasi Delay, Echo, Filter, dan efek Reverb.Sampai 10 keterlambatan unit dapat dibuat, masingmasing dengan keterlambatan mereka sendiri, umpan balik, dan pengaturan penyaringan.
- Sweeping Phaser Seperti efek Flanger, Phaser memperkenalkan sebuah fase pergeseran-variabel menjadi sinyal split dan recombines itu, menciptakan efek-efek khusus yang dipopulerkan oleh gitaris dari tahun 1960-an. The Phaser Penyapuan menyapu takik atau meningkatkan filter jenis bolak-balik tentang frekuensi pusat

#### *3. Efek Filter dan Equalizer*

Efek Filter dan Equalizer digunakan untuk mengeliminasi rentang frekuensi dari sinyal original. Umumnya filter dirancang dengan rangkaian pasif dan diidentifikasikan oleh cut frequency fC dan dihitung dimana gain berkurang 3 dB. Dengan efek equalizer ini, kita bisa menambah gain frekuensi tinggi ( Hi Boost ), atau mengurangi gain frekuensi tinggi ( Hi Cut ), menambah gain frekuensi sedang ( Mid Boost ), atau mengurangi gain frekuensi sedang ( Mid Cut ), menambah gain frekuensi rendah ( Low Boost ), atau mengurangi gain frekuensi rendah ( Low Cut ), dan kita bisa mensetting tiap-tiap instrument dengan rentang frekuensi yang berbeda sesuai dengan karakteristiknya, sehingga kita bisa terhindar dari tubrukan frekuensi yang bisa menyebabkan suara tidak keluar sempurna.

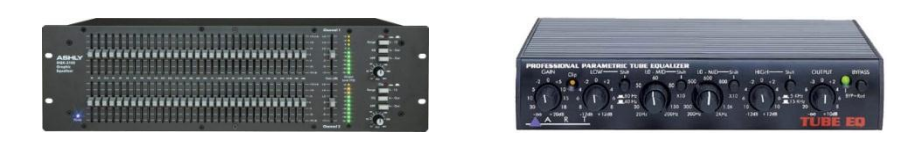

Gbr Hardware efek Filter

Jenis Efek Filter dan Equalizer ini diantaranya adalah,

- Dynamic EQ memungkinkan Anda untuk mengubah jumlah pemerataan atas panjang gelombang.
- FFT Filter Sifat grafis dari FFT (Fast Fourier Transform) Filter memudahkan untuk menggambar kurva atau takik untuk menolak atau meningkatkan frekuensi tertentu.
- Graphic Equalizer Dengan Graphic Equalizer, Anda dapat meningkatkan atau memotong sinyal pada pita frekuensi tertentu, dan memiliki representasi visual dari kurva EQ secara keseluruhan. Berbeda dengan Equalizer Parametrik, yang Equalizer Graphic menggunakan pita frekuensi preset kontrol untuk pemerataan frekuensi cepat dan mudah.
- Graphic Phase Shifter Fase ini shifter Grafika memungkinkan Anda menyesuaikan fase gelombang dengan menambahkan titik kontrol untuk grafik. X-axis (tepi horisontal) dari grafik langkah-langkah konten frekuensi gelombang, sementara itu grafik sumbu y (sisi vertikal) menampilkan derajat fase ke pergeseran, dengan nol derajat tidak mewakili pergeseran fasa.
- Notch Filter ini menghilangkan hingga enam pengguna didefinisikan frekuensi, di samping telepon standar nada DTMF. Gunakan penyaring ini jika Anda ingin menghapus band frekuensi yang sangat sempit. Misalnya, Anda dapat menghapus 60Hz hum sementara meninggalkan semua 59Hz dan 61Hz audio tersentuh.
- Parametric Equalizer Parametrik digunakan untuk mengedit denda frekuensi dalam suara. Mereka berbeda dari equalizers yang menawarkan sejumlah tertentu dari frekuensi dan bandwidth Q (yang menentukan berapa banyak frekuensi keseluruhan akan dilakukan oleh kontrol, satu frekuensi

yang dipilih) di bahwa mereka memberi Anda kontrol terus atas frekuensi, Q, dan pengaturan gain.

- Quick Filter pada dasarnya, ini adalah fungsi cepat dan mudah untuk mengubah nada sampel Anda untuk membuatnya lebih menyenangkan telinga.
- Scientific Filters menyediakan high-order IIR (Infinite Impulse Response) filter untuk lulus tepat band, band menolak (takik), atau tinggi atau low pass filter.

## *4. Efek Restoration*

Efek Restoration berfungsi untuk memperbaiki cacat audio karena proses perekaman, cacat ini bisa disebabkan karena sumber yang bermasalah seperti mikrofon atau input lainnya, selain itu bisa juga disebabkan karena pengkabelan yang tidak sesuai standart. Saat ini sudah ada hardware yang berfungsi untuk mencegah terjadinya cacat kerusakan hasil rekaman, seperti noise yang berlebihan dan semacamnya.

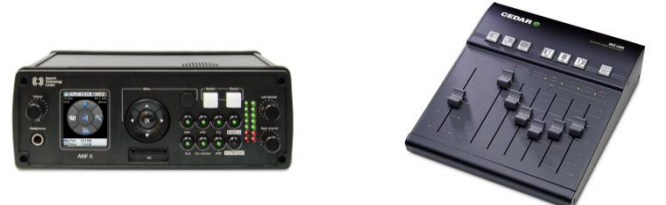

Gbr. Hardware Efek Restoration

Jenis dari efek restoration ini diantaranya adalah:

- Click/Pop Eliminator bekerja dengan mencari anomali dalam data audio yang dapat ditafsirkan sebagai klik atau muncul (Deteksi), dan kemudian mengganti atau memperbaiki lokasi yang rusak (Koreksi). Jika Anda ingin membersihkan rekaman vinyl sebelum mentransfernya ke CD atau media digital lainnya, Klik / Pop Eliminator adalah efek untuk digunakan. Ini lebih akurat dari sekadar memotong klik, atau mengganti data dengan garis lurus. Anda dapat memperbaiki seluruh pilihan atau langsung menghapus satu klik jika ada yang disorot.
- Clip Restoration dapat menghapus kejadian kejahatan kliping dari bentuk gelombang Anda. Hal ini dilakukan dengan benar-benar "mengisi" segmen

terpotong gelombang.

- Hiss Reduction secara harfiah mengukir mendesis menjengkelkan dari kaset rekaman, album rekaman (setelah menggunakan Klik / Pop Removal), atau rekaman mikrofon. Ini akan menghapus semua audio di semua frekuensi yang berada di bawah ambang tertentu (yang umumnya lantai tingkat kebisingan atau mendesis). Jika audio memiliki desis latar belakang konstan, maka yang dapat mendesis "kebisingan gated" atau dihapus sama sekali. Setiap audio dalam pita frekuensi lebih keras dari tingkat cutoff akan tetap tak tersentuh.
- Noise Reduction secara dramatis dapat mengurangi kebisingan latar belakang dan broadband umum dengan minimal pengurangan kualitas sinyal. Hal ini juga dapat menghapus mendesis tape, mikrofon kebisingan latar belakang, 60 siklus dengungan, atau suara yang konstan di sepanjang durasi gelombang Anda.

## *5. Efek Reverb*

Efek reverb ini merupakan bagian dari efek delays, Efek Reverb ini digunakan untuk menghasilkan efek suara seperti seolah anda sedang berada di ruang tertutup seperti hall atau lainnya. Sehingga terdapat suara gema yang memantul. Reverb ini secara tidak langsung memberikan sebaran suara sehingga ruang dengarnya tidak begitu kosong, tetapi ditutup secara halus oleh efek Reverb. Efek Reverb ini sering dikombinasikan dengan efek Delay. Jika efek Reverb ini diset terlalu tinggi, maka suara yang dihasilkan akan seperti berada di dalam air.

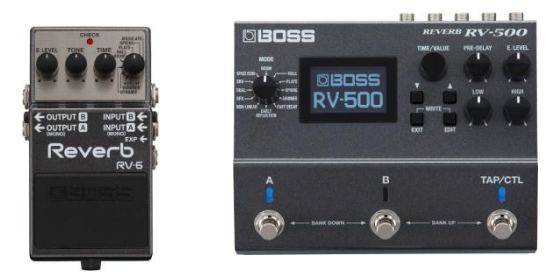

Gbr. Hardware Efek Reverb

Jenis Efek Reverb diantaranya adalah

- QuickVerb Seperti dua efek reverb lain (Kendali Reverb dan Reverb), QuickVerb memungkinkan Anda untuk menambahkan gema untuk audio Anda untuk mensimulasikan ruang akustik yang berbeda. Namun, karena tidak konvolusi berbasis seperti Full Reverb dan Reverb (yang membutuhkan lebih banyak kekuatan untuk menjalankan, sehingga meningkatkan beban pengolahan pada sistem Anda) QuickVerb lebih cepat untuk digunakan. Ini berarti bisa diubah lebih cepat dan efektif dalam lingkungan multitrack real-time, tanpa perlu untuk "mengunci" efek untuk melacak.
- Reverb adalah efek digunakan untuk mensimulasikan ruang akustik, dan terdiri dari refleksi awal dan gema yang begitu erat spasi bahwa mereka dianggap sebagai suara membusuk tunggal. Reverb berbeda dari efek Echo dasar bahwa penundaan tidak diulang pada interval teratur spasi.
- Full Reverb Kendali Reverb, seperti efek Reverb standar, digunakan untuk mensimulasikan ruang akustik. Ini juga konvolusi-impuls berbasis (seperti Reverb standar), yang berarti tidak ada dering, metalik, atau artefak lainnya terdengar buatan. Namun, beresonansi spesifik dapat dicapai jika diinginkan

#### *6. Efek Special*

Efek Special adalah salah satu efek pilihan dalam menu ini dan dapat digunakan untuk menghasilkan pengolahan suara yang baik inovatif

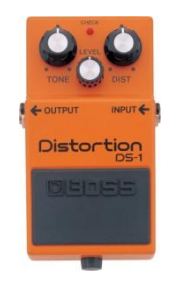

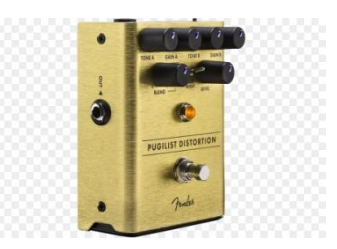

Gbr. Hardware Efek Distortion

Jenis dari efek Special adalah,

- Convolution adalah efek dari mengalikan setiap sampel dalam satu gelombang atau impuls oleh sampel yang terkandung dalam bentuk gelombang lain. Dalam arti tertentu, fitur ini menggunakan satu gelombang untuk "model" suara dari bentuk gelombang lain. Hasilnya didapat bahwa penyaringan, gema, fase pergeseran, atau kombinasi dari efek tersebut. Artinya, setiap versi disaring dari bentuk gelombang dapat bergema di setiap penundaan, setiap beberapa kali. Efek ini mirip dengan efek reverb
- Distortion, fungsi dari efek ini adalah untuk membuat suara rusak, efek ini bisa memberikan gangguan pada frekuensi tertentu, sebagai contoh seperti untuk menciptakan efek seperti berbicara dalam mobil yang tertutp, mikrofon teredam, dan amp overdrive.

#### *7. Efek Stereo Imagery*

Channel Efek Stereo Imagery ini di pakai untuk memodifikasi output yang keluar dari channel kiri atau channel kanan, dengan efek ini maka memungkinkan kita untuk memutar bidang stereo dari file audio rekaman. Stereo image sebenarnya adalah ilusi suara yang hadir ketika kita mendengarkan berbagai suara yang hadir dari beberapa penjuru melalui 2 set speaker L dan R/ Kiri dan Kanan, sehingga kita dapat mendengarkan ruang dalam imajinasi kita. Sebenarnya ini merupakan proses yang rumit, karena melibatkan persepsi dan juga perhitungan matematis untuk mengetahui secara rinci bagai mana fenomena stereo ini dapat kita pahami. Namun dapat di paparkan secara sederhana 4 faktor utama yang mengakibatkan fenomena stereo ini terjadi.

- a. Perbedaa Amplitudo / Amplitude deferences
- b. Perbedaan waktu sampainya suara/ Arrival-time differences
- c. perbedaan fasa/ Phase differences
- d. Tonal-balance shift

Efek ini cocok jika kita gunakan untuk membuat kesan seperti kendaraan yang lewat dari kiri kekanan atau sebaliknya, dan bisa juga di gunakan untuk efek suara fantasy yang berputar dari channel kiri menuju channel kanan dan begitu dengan kebalikannya

## **MORE ENERGIO DE PRODUCT**

Gbr. Hardware Efek Stereo Imagery

#### *8. Efek Time dan Pitch*

Efek Time digunakan untuk mempercepat atau memperlambat tempo dari suatu data audio, dengan efek ini memungkinkan kita untuk membuat suara seperti orang berbicara sangat cepat atau orang berbicara sangat lambat. dan juga kita bisa mengatur suara orang yang awalnya berbicara dengan tempo yang lambat, dan semakin ke akhir tempo bicaranya semakin cepat, demikian juga sebaliknya, yang awalnya berbicara dengan tempo cepat kemudian semakin ke akhir semakin lambat.

Sedangkan Efek Pitch digunakan untuk menaikkan atau menurunkan nada dasar baik untuk vocal ataupun alat music / instrument, dengan pengaturan dari efek pitch inilah memungkinkan kita bisa membuat suara membesar seperti monster yaitu dengan cara mengatur level dari pitch ini lebih rendah dari aslinya, dan juga memungkinkan kita membuat suara melengking tinggi seperti suara tikus dan semisalnya yaitu dengan cara mengatur level dari pitch ini lebih tinggi dari suara aslinya.. Dengan efek pitch ini membuat kita bisa menyamakan level tinggi rendahnya suara kita dengan suara lain, sehingga tercipta harmonisasi, oleh karena itulah efek ini sebagian orang menyebutnya dengan istilah efek harmony.

Penggabungan antara pengaturan Tme dan Pitch menghasilkan suara yang baru dan lebih bervariatif. Kita bisa membuat suara awal dengan nada yang rendah dan bertempo lambat kemudian semakin lama semakin bertempo cepat dan bernada tinggi, atau juga sebaliknya, dan kombinasi keduanya, bergantung dari kebutuhan kita,

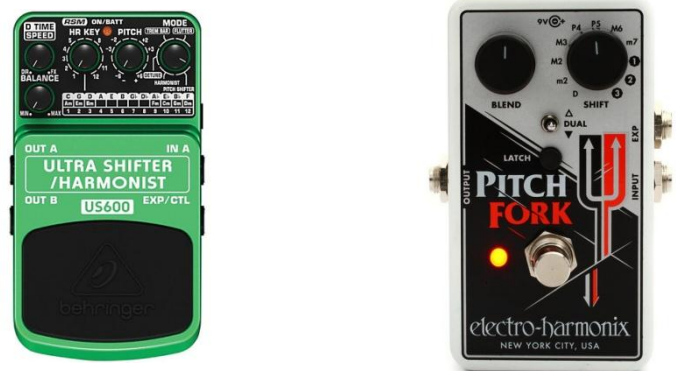

Gbr. Hardware Efek Time / Pitch

## *9. Efek Chorus, Phaser dan Flanger*

Chorus adalah efek yang digunakan untuk membuat suara terasa megah, memanipulasi suara seolah-olah suara itu lebih dari satu, semacam paduan suara dengan jenis suara yang berbeda-beda, perbedaan di Timbre dan Pitch dari sound aslinya. Sound efek jenis ini juga bisa digunakan sebagai Vibrato. Selain cocok untuk membuat suara manusia terdengar megah, efek ini sering juga dipakai untuk instrument music, semacam gitar dan yang lainnya, sehingga suara instrument yang sebenarnya satu sumber, terdengar seolah – olah lebih dari satu sumber. Cara kerja efek chorus adalah dengan menggandakan suara aslinya dan megatur delay / keterlambatannya.

Efek Phaser atau bisa disebut Phase Shifter, Efek ini membuat suara kita seolah –olah beriak atau seperti adanya suara Pusaran, Menegaskan suara di beberapa Aspek nada sementara beberapa nada lain melemah, seperti adanya perubahan dinamika pada suara secara terus menerus. Efek ini biasanya dipakai pada instrument gitar atau instrument yang lainnya.

Efek Flanger pertama kali tercipta melalui Experiment di studio, yaitu dengan Cara memutar Pita yang digunakan untuk rekaman, lalu memegang bagian Tepi Reel pita tersebut, jadilah efek yang dinamakan Flanger, Sebenarnya efek ini diciptakan untuk mensimulasi Suara Pesawat Jet agar menambah kesan Dramatis pada Sound yang di hasilkan. Cara kerja dari efek ini adalah dengan mencampur suara asli dan suara hasil delay sehingga menghasilkan kesan suara angin.

Kombinasi pengaturan antara efek chorus, phaser dan flanger akan menghasilkan suara yang bervariatif dan bisa kita pakai untuk kebutuhan film kita.

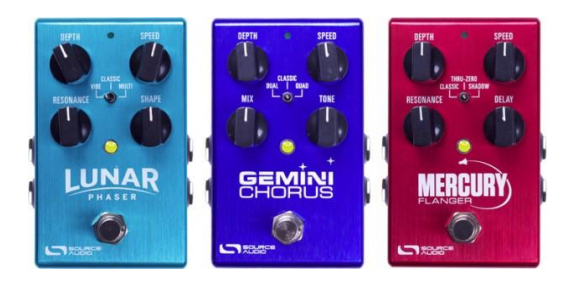

Gbr. Hardware Efek chorus, phaser dan flanger

## *10. Generate*

Generate Noise biasanya digunakan untuk membangkitkan noise secara acak dengan warna yang bervariasi, pada umumnya warna ini digunakan untuk menggambarkan komposisi spectrum dari noise. Tiap warna memiliki karakteristik sendiri. Generate noise ini sangat berguna untuk menambah suara seperti air terjun dan membangkitkan sinyal yang dapat digunakan untuk memeriksa respon frekuensi dari speaker, mikrofon dan sistem komponen audio lainnya.

Sedangkan Generate Silence digunakan untuk membangkitkan ruang kosong didalam gelombang suara, sedangkan lamanya silence tersebut bergantung pada input panjang detik yang di inputkan.

Dual Tone Multi-Frequency ( DTMF ) atau juga disebut touch tones digunakan untuk membangkitkan suara telepon pada saat kita menekan angkanya. Sinyal ini sudah berstandart internasional oleh Komite Konsultatif Telegraf dan Telephone Internasional. Sinyal DTMF yang dibangkitkan oleh tombol telepon berbeda dengan sinyal multi frekuensi yang dibangkitkan oleh jaringan telepon yang dipakai untuk mentransfer informasi, akan tetapi kita bisa menggunakan sinyal DTMF untuk membangkitkan sinyal multi frekuensi.

Perintah Tones memungkinkan Anda membuat bentuk gelombang sederhana dan memberi Anda kontrol atas berbagai pengaturan amplitudo dan frekuensi. Membuat nada adalah cara yang bagus untuk memulai saat Anda membuat efek suara baru.

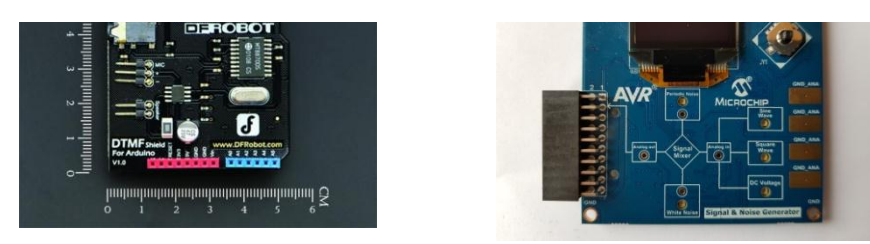

Gbr. Hardware Efek Generate Signal

## <span id="page-19-0"></span>*Kegiatan Belajar 3: Penerapan Efek Khusus*

## **1. Tujuan Pembelajaran**

Setelah mengikuti kegiatan belajar 3 diharapkan siswa dapat:

• Menerapkan manipulasi audio menggunakan perangkat lunak pengolah audio

#### <span id="page-19-1"></span>**2. Uraian Materi**

## **A. Penerapan Efek Khusus**

Untuk menerapkan efek khusus pada audio, kita bisa menggunakan banyak aplikasi, salah satu aplikasi yang sering digunakan untuk penerapan efek khusus ini adalah Adobe Audition 1.5. Aplikasi ini mudah digunakan oleh orang yang baru belajar editing, karena fitur yang mudah di pakai dan familier pada tools nya.

Langkah – langkah untuk menerapkan efek khusus pada aplikasi Adobe Audition adalah sebagai berikut :

- Buka aplikasi Adobe Audition 1.5
- Buka audio yang akan diberi efek khusus
- Seleksi bagian audio yang akan diberi efek
- Pilih menubar Effects
- Pilih salah satu efek, misalkan Time / Pitch

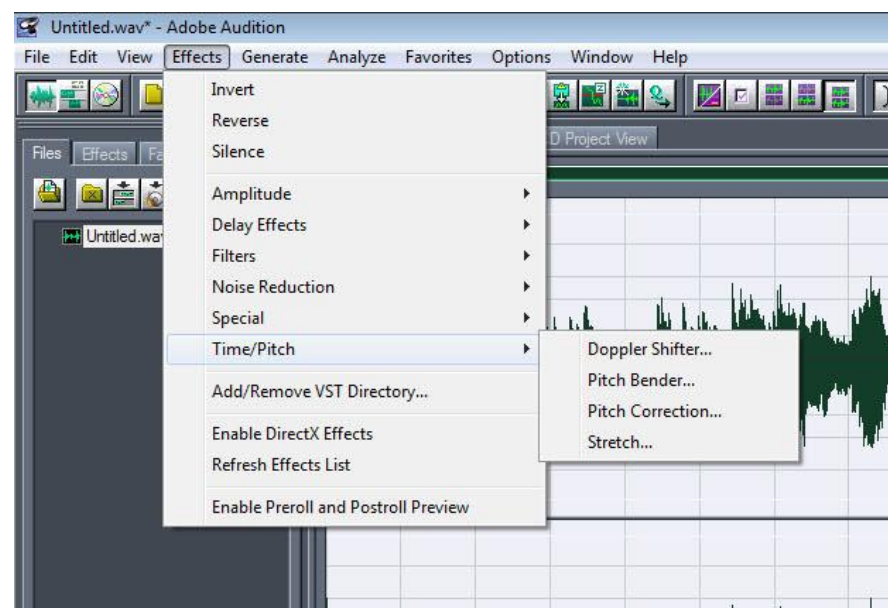

• Pilih sub menu efek Time / Pitch, misalkan Strecth

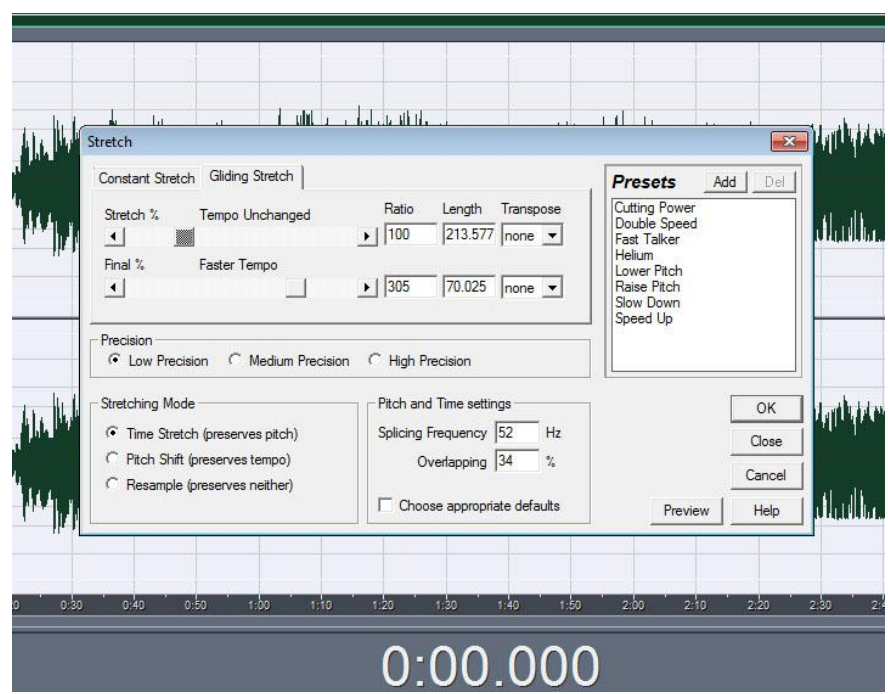

- Kemudian atur parameter dari Strecth, atau pilih parameter yang ada di Preset
- Klik Preview untuk memonitor hasil dari efek sebelum kita setujui
- Klik OK jika dirasa efek yang dipilih sudah sesuai yang diinginkan Maka efek yang dipilih sudah diterapkan di audio

## <span id="page-21-0"></span>**LAMPIRAN TUGAS**

## <span id="page-21-1"></span>**A. TUGAS MANDIRI**

*Setelah siswa mempelajari materi Efek Khusus Pada Data Audio , dibawah ini terdapat tugas mandiri untuk dikerjakan.*

- 1. Carilah gambar hardware dari efek efek di bawah ini !Berikan penjelasan mengenai efek tersebut, tempelkan di atas kertas A4, Sumber bisa mencari di internet dengan mencantumkan alamat web gambar tersebut.
	- a. Delay
	- b. Flanger
	- c. Reverb
	- d. Chorus
	- e. Pitch
- 2. Jelaskan perbedaan efek Multitap Delay dengan Dynamic Delay !
- 3. Kelompokkan yang termasuk efek Amplitudo dan efek Filter sertakan gambar hardwarenya, Sumber bisa mencari di internet dengan mencantumkan alamat web gambar tersebut.
- 4. Jelaskan perbedaan penerapan efek di Singletrack ( edit view ) dan Multitrack !
- 5. Jelaskan perbedaan Realtime Effect ( Insert ) dan Buses ( Send ) !

#### **B. TUGAS KELOMPOK**

*Setelah siswa mempelajari materi Efek Khusus Pada Data Audio, dibawah ini terdapat tugas kelompok untuk dikerjakan.*

- 1. Buatlah kelompok beranggotakan 5 6 orang !
- 2. Carilah 3 file audio yang berisi potongan narasi film !
- 3. Terapkanlah efek Delay and Echoes dari jenis yang berbeda beda pada ke 3 file audio tersebut !
- 4. Tulislah perbedaan perubahan suara setelah diterapkan efek tersebut !
- 5. Lakukan presentasi di depan kelas tentang hasil yang kita dapatkan !

#### **C. Berilah tanda silang ( X ) pada huruf a, b, c, d dan e sebagai jawaban yang benar.**

- 1. Dibawah ini yang bukan termasuk dalam efek amplify adalah ....
	- A. Envelope
	- B. Hardlimiting
	- C. Normalize
	- D. Notch Filter
	- E. Pan / Expand
- 2. Efek yang dapat digunakan sebagai kompresor, limiter, expander adalah …
	- A.Envelope
	- B. Amplify
	- C. Normalize
	- D. Notch Filter
	- E. Dynamic Processing
- 3. Fungsi efek untuk mengatur level pucak seleksi adalah …
	- A.Envelope
	- B. Amplify
	- C. Normalize
	- D. Notch Filter
	- E. Dynamic Processing
- 4. Fungsi untuk memutar channel kiri dan kanan adalah …
	- A.Chorus
	- B. Amplify
	- C. Stereo Field Rotate
	- D. Notch Filter
	- E. Dynamic Processing
- 5. Yang termasuk dalam efek Filter adalah ....
	- A. Flanger
	- B. Graphic Equalizer
	- C. Fade
	- D. Full Reverb
	- E. Chorus
- 6. Efek ini digunakan untuk menghilangkan pembatasan frekuensi band, yaitu …
	- A. Notch Filter
	- B. Graphic Equalizer
	- C. Parametic Equalizer
	- D. Full Reverb
	- E. Chorus
- 7. Efek Distortion termasuk di dalam kategori efek ....
	- A. Amplitudo
	- B. Delay
	- C. Special
	- D. Filter
	- E. Time / Pitch
- 8. Fungsi efek Chorus adalah ....
	- A. Untuk memberikan simulasi ruang akustik
	- B. Untuk membangkitkan noise secara acak dengan warna yang bervariasi, pada umumnya warna ini digunakan untuk menggambarkan komposisi spectrum dari noise
	- C. Untuk menambah kekayaan suara dengan membuatnya terdengar seolah beberapa suara atau instrumen yang dimainkan sekaligus
	- D. Untuk mengeraskan suara dan menjaga frekuensi di kedua channel kiri dan kanan
	- E. Menyediakan pengaturan over tonal equalizer secara maksimum,dan juga tersedia pengaturan total over frekuensi, Q, dan Gain
- 9. Fungsi efek Center Channel Extractor adalah ....
	- A. Untuk memberikan simulasi ruang akustik
	- B. Untuk membangkitkan noise secara acak dengan warna yang bervariasi, pada umumnya warna ini digunakan untuk menggambarkan komposisi spectrum dari noise
	- C. Untuk menambah kekayaan suara dengan membuatnya terdengar seolah beberapa suara atau instrumen yang dimainkan sekaligus
	- D. Untuk mengeraskan suara dan menjaga frekuensi di kedua channel kiri dan kanan
	- E. Menyediakan pengaturan over tonal equalizer secara maksimum,dan juga tersedia pengaturan total over frekuensi, Q, dan Gain
- 10. Fungsi efek Reverb adalah ....
	- A. Untuk memberikan simulasi ruang akustik
	- B. Untuk membangkitkan noise secara acak dengan warna yang bervariasi, pada umumnya warna ini digunakan untuk menggambarkan komposisi spectrum dari noise
	- C. Untuk menambah kekayaan suara dengan membuatnya terdengar seolah beberapa suara atau instrumen yang dimainkan sekaligus
	- D. Untuk mengeraskan suara dan menjaga frekuensi di kedua channel kiri dan kanan
	- E. Menyediakan pengaturan over tonal equalizer secara maksimum,dan juga tersedia pengaturan total over frekuensi, Q, dan Gain
- 11. Fungsi efek Parametric Equalizer adalah ....
	- A. Untuk memberikan simulasi ruang akustik
	- B. Untuk membangkitkan noise secara acak dengan warna yang bervariasi, pada umumnya warna ini digunakan untuk menggambarkan komposisi spectrum dari noise
	- C. Untuk menambah kekayaan suara dengan membuatnya terdengar seolah beberapa suara atau instrumen yang dimainkan sekaligus
	- D. Untuk mengeraskan suara dan menjaga frekuensi di kedua channel kiri dan kanan
	- E. Menyediakan pengaturan over tonal equalizer secara maksimum,dan juga tersedia pengaturan total over frekuensi, Q, dan Gain
- 12. Pada efek Graphic Equalizer fungsi dari Gain adalah ....
	- A. Untuk mengatur boost dan cut untuk band yang dipilih
	- B. Untuk menerangkan band yang dimodifikasi dengan niali gain
	- C. Untuk mengatur ketepatan tingkat equalizer
	- D. kompensasi untuk volume keseluruhan yang terlalu lembut atau terlalu keras setelah penganturan EQ
	- E. memilih kanal yang akan diaktifkan efek
- 13. Pada efek Graphic Phase Shifter fungsi dari Channel adalah ....
	- A. Untuk mengatur boost dan cut untuk band yang dipilih
	- B. Untuk menerangkan band yang dimodifikasi dengan niali gain
	- C. Untuk mengatur ketepatan tingkat equalizer
	- D. kompensasi untuk volume keseluruhan yang terlalu lembut atau terlalu keras setelah penganturan EQ
	- E. memilih kanal yang akan diaktifkan efek

14. Dengan efek ini kita bisa menganalisis audio secara otomatis dan memperbaiki pitch sesuai key yang kita tentukan secara otomatis menggunakan dua pengaturan suara atau instrument solo. Keterangan diatas adalah fungsi dari efek …

A. Strecht

- B. Pitch Correction
- C. Pitch Bender
- D. Doppler Shifter
- E. Reverb
- 15. Efek ini digunakan untuk membuat pitch naik dan turun, seperti jika ada mobil ambulan sebelum melewati kita kemudian ada di depan kita dan berlalu
	- A. Strecht
	- B. Pitch Correction
	- C. Pitch Bender
	- D. Doppler Shifter
	- E. Reverb
- 16. Fungsi Precision dalam efek Strecth adalah ....
	- A. Pengaturan strcth % mempengaruhi cepat lambat tempo tanpa merubah tinggi rendah nada
	- B. Pengaturan stretch % mempengaruhi tinggi rendah nada ( pitch ) tanpa merubah tempo
	- C. Pengaturan tingkat akurasi terhadap suara asli
	- D. Pengaturan stretch % mempengaruhi pitch dan tempo
	- E. Menaikkan atau menurunkan tinggi rendah nada berdasarkan tangga nada
- 17. Fungsi Pitch Shift dalam efek Strecth adalah ....
	- A. Pengaturan strcth % mempengaruhi cepat lambat tempo tanpa merubah tinggi rendah nada
	- B. Pengaturan stretch % mempengaruhi tinggi rendah nada ( pitch ) tanpa merubah tempo
	- C. Pengaturan tingkat akurasi terhadap suara asli
	- D. Pengaturan stretch % mempengaruhi pitch dan tempo
	- E. Menaikkan atau menurunkan tinggi rendah nada berdasarkan tangga nada
- 18. Fungsi Resample dalam efek Strecth adalah ....
	- A. Pengaturan strcth % mempengaruhi cepat lambat tempo tanpa merubah tinggi rendah nada
	- B. Pengaturan stretch % mempengaruhi tinggi rendah nada ( pitch ) tanpa merubah tempo
	- C. Pengaturan tingkat akurasi terhadap suara asli
	- D. Pengaturan stretch % mempengaruhi pitch dan tempo
	- E. Menaikkan atau menurunkan tinggi rendah nada berdasarkan tangga nada
- 19. Fungsi Transpose dalam efek Strecth adalah ....
	- A. Pengaturan strcth % mempengaruhi cepat lambat tempo tanpa merubah tinggi rendah nada ( Pitch )
	- B. Pengaturan stretch % mempengaruhi tinggi rendah nada ( pitch ) tanpa merubah tempo
	- C. Pengaturan tingkat akurasi terhadap suara asli
	- D. Pengaturan stretch % mempengaruhi pitch dan tempo
	- E. Menaikkan atau menurunkan tinggi rendah nada berdasarkan tangga nada

20. Salah satu bentuk kerusakan pada data audio adalah ....

- A.Crackle dari mikrofon nirkabel
- B. Suara menggema
- C. Suara Memantul
- D. Suara terdengar bersahutan
- E. Suara seolah-olah jauh

#### **Sumber Materi**

**Arifah Suryaningsih, S.Pd., MBA dan Ardi Kurniawan, ( 2019 ) Teknik Pengelolaan Audio Video, PT. Gramedia Widiasarana Indonesia, Jakarta**